## ECE 2713 Homework 6 Solution

Spring 2024 Dr. Havlicek

```
1. Matlab code:
```

```
%--------------------------------------------------------
% P1
%
% - Create and plot the signal x_1[n] as a function of n.
% - Compute the DFT X_1[k]. Plot the magnitude and phase
% as functions of k.
% - Plot the DFT magnitude as a function of the matlab
% array index.
% - Plot the DFT magnitude as a function of the discrete
% radian frequency w.
% - Compute and plot the IDFT.
%
n = 0:7; \% time variable
x1n = [0 1 1 1 1 1 0 0]; % our 8-point signal
X1k = fft(x1n); % compute the DFT
X1kmag = abs(X1k); \% magnitude of the DFT
X1karg = angle(X1k); % phase of the DFT
% plot the signal
figure(1);
stem(n,x1n);
axis([0 7 0 1.5]);
title('Original Signal');
xlabel('n');
ylabel('x_1[n]');% plot DFT magnitude and phase as functions of k
k = 0:7; % frequency indexfigure(2);
stem(k,X1kmag); ylim([0 6]);
title('DFT Magnitude');
xlabel('k');ylabel('|X_1[k]|');
figure(3);
stem(k,X1karg);
title('DFT Phase');
xlabel('k');ylabel('arg(X_1[k]));
```

```
% plot DFT magnitude as a function of Matlab index
Matlab_idx = [1:8]; % Matlab index
figure(4);
stem(Matlab_idx,X1kmag); ylim([0 6]);
title('DFT Magnitude');
xlabel('Matlab index');
ylabel('|X_1[index]|');
% plot DFT magnitude as a function of discrete frequency
% (radians per sample)
w = [0:2*pi/8:7*2*pi/8]; % discrete frequency
figure(5);
stem(w,X1kmag); ylim([0 6]);
title('DFT Magnitude'); ylim([0 6]);
xlabel('discrete radian frequency \omega');
ylabel('|X_1[\omega]|');
% Compute and plot the IDFT
x2n = ifft(X1k);figure(6);
stem(n,x2n);
axis([0 7 0 1.5]);
title('IDFT');
```
xlabel('n');

ylabel('IDFT');

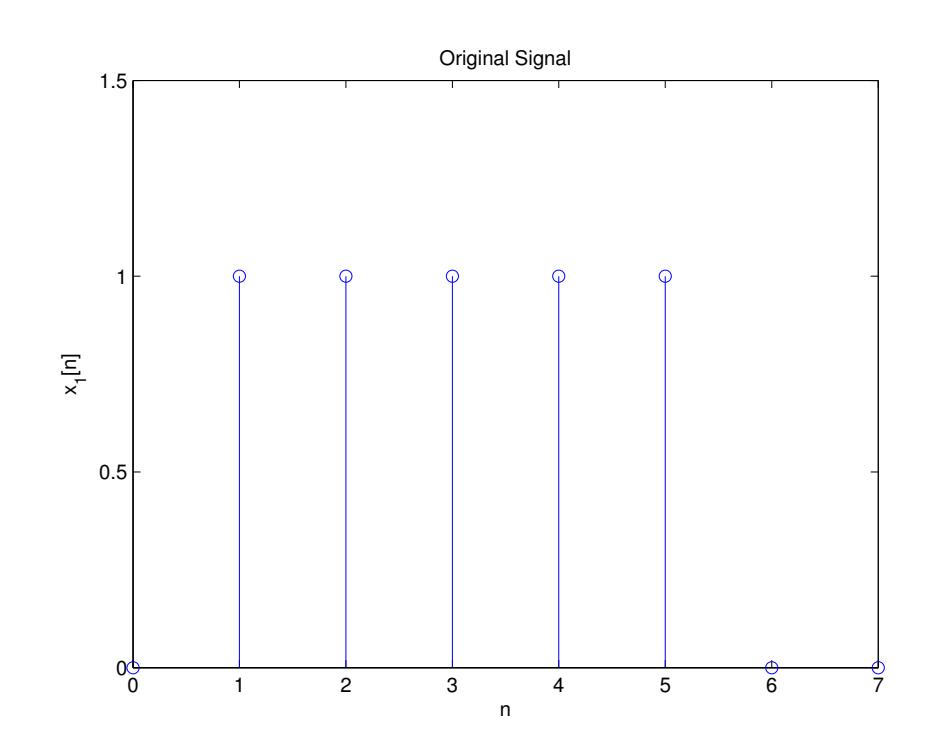

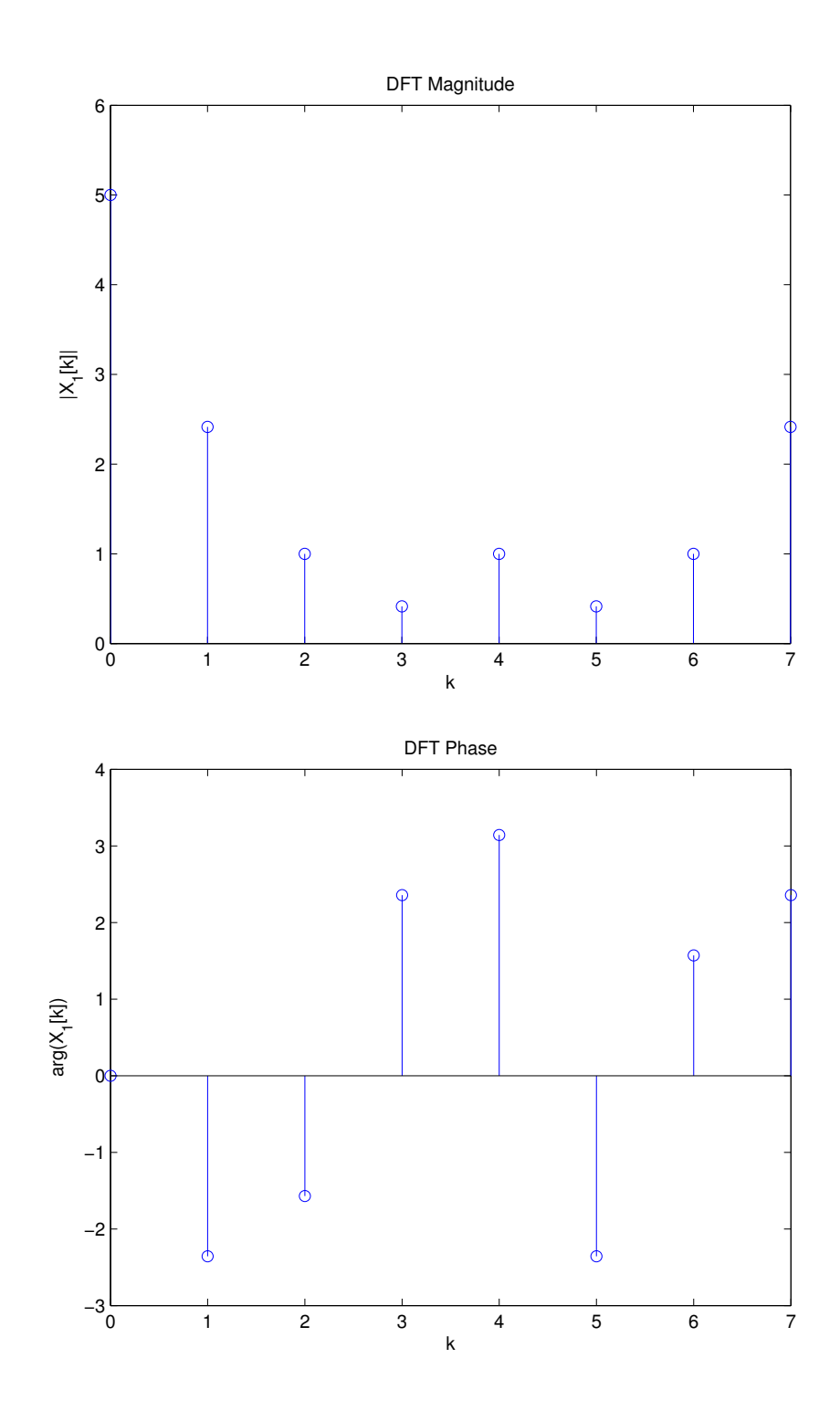

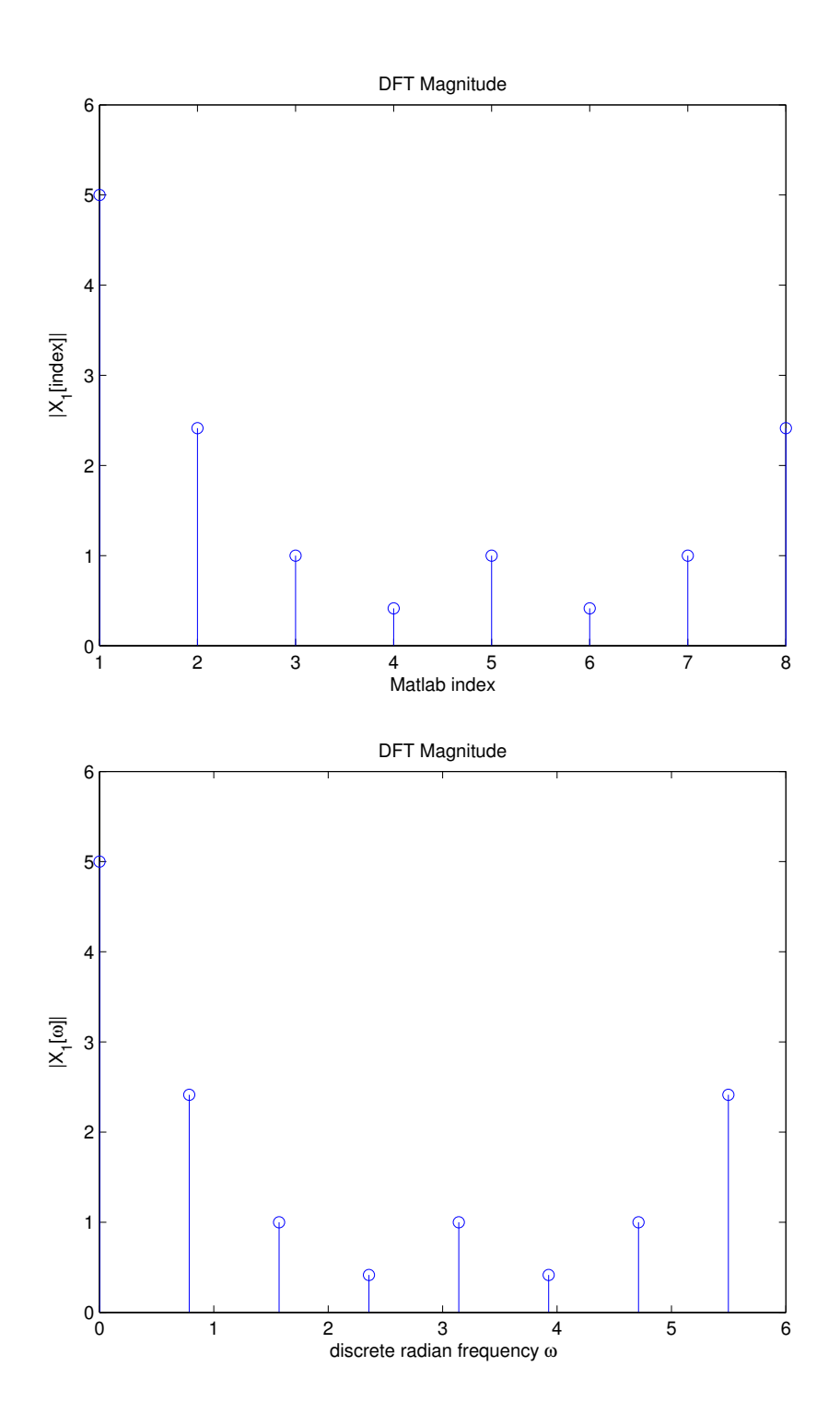

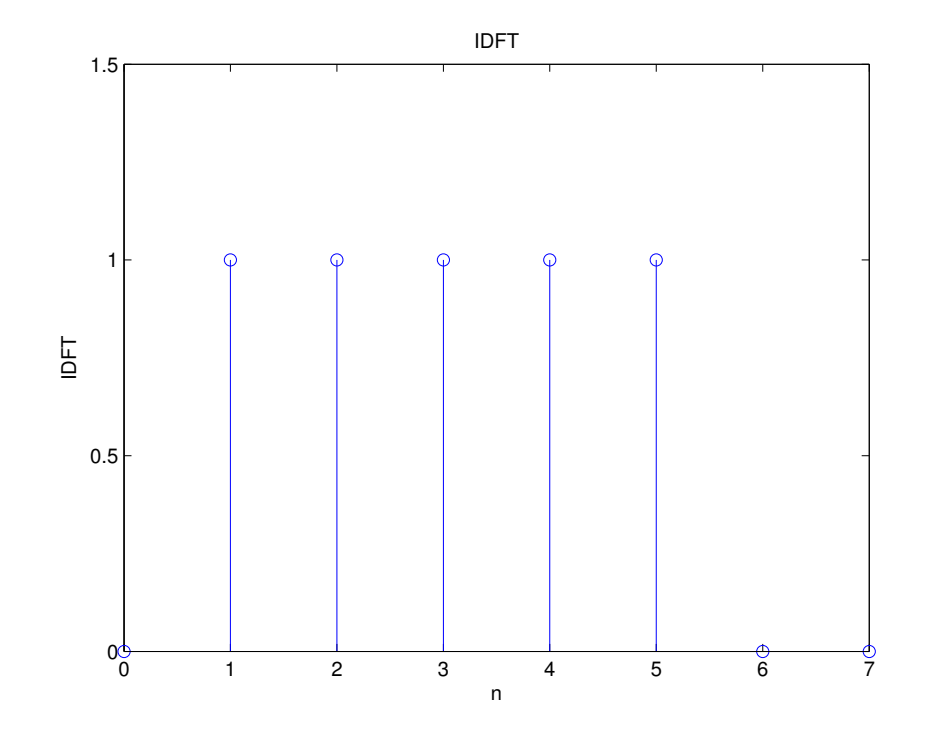

2. Matlab code:

```
%--------------------------------------------------------
% P2
%
% - Compute the centered DFT of x_1[n].
% - Plot the centered magnitude and phase as function of
% - the discrete radian frequency w,
% - the discrete hertzian frequency f.
% - Invert the DFT and plot.
%
n = 0:7; \frac{1}{2} ime variable
x1n = [0 1 1 1 1 1 0 0]; % our 8-point signal
X1k = fftshift(fft(x1n)); % compute the centered DFT
X1kmag = abs(X1k); % magnitude of the centered DFT
X1karg = angle(X1k); % phase of the centered DFT
% plot centered DFT magnitude & phase as functions of radian freq
w = [-4*2*pi/8:2*pi/8:3*2*pi/8]; % radian discrete freq
figure(1);
stem(w,X1kmag); ylim([0 6]);
title('Centered DFT Magnitude');
xlabel('discrete radian frequency \omega');
ylabel('|X_1[\omega]|');
figure(2);
stem(w,X1karg);
```

```
title('Centered DFT Phase');
xlabel('discrete radian frequency \omega');
ylabel('arg(X_1[\omega])');
% plot centered DFT magnitude & phase as functions of
% Hertzian freq
f = [-0.5:1/8:3/8]; % Hertzian discrete freq
figure(3);
stem(f,X1kmag); ylim([0 6]);
title('Centered DFT Magnitude');
xlabel('discrete Hertzian frequency f');
ylabel('|X_1[f]|');
figure(4);
stem(f,X1karg);
title('Centered DFT Phase');
xlabel('discrete Hertzian frequency f');
ylabel('arg(X_1[f]))');% Compute and plot the IDFT
x2n = ifft(ifftshift(X1k));figure(5);
stem(n,x2n);
```

```
axis([0 7 0 1.5]);
```

```
title('IDFT');
xlabel('n');
```

```
ylabel('IDFT');
```
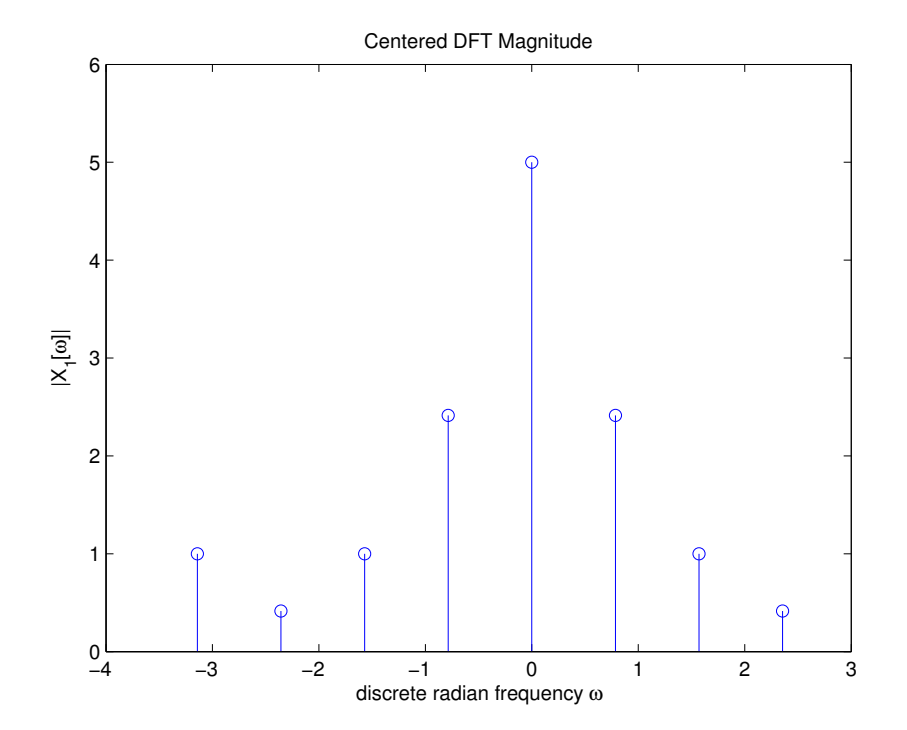

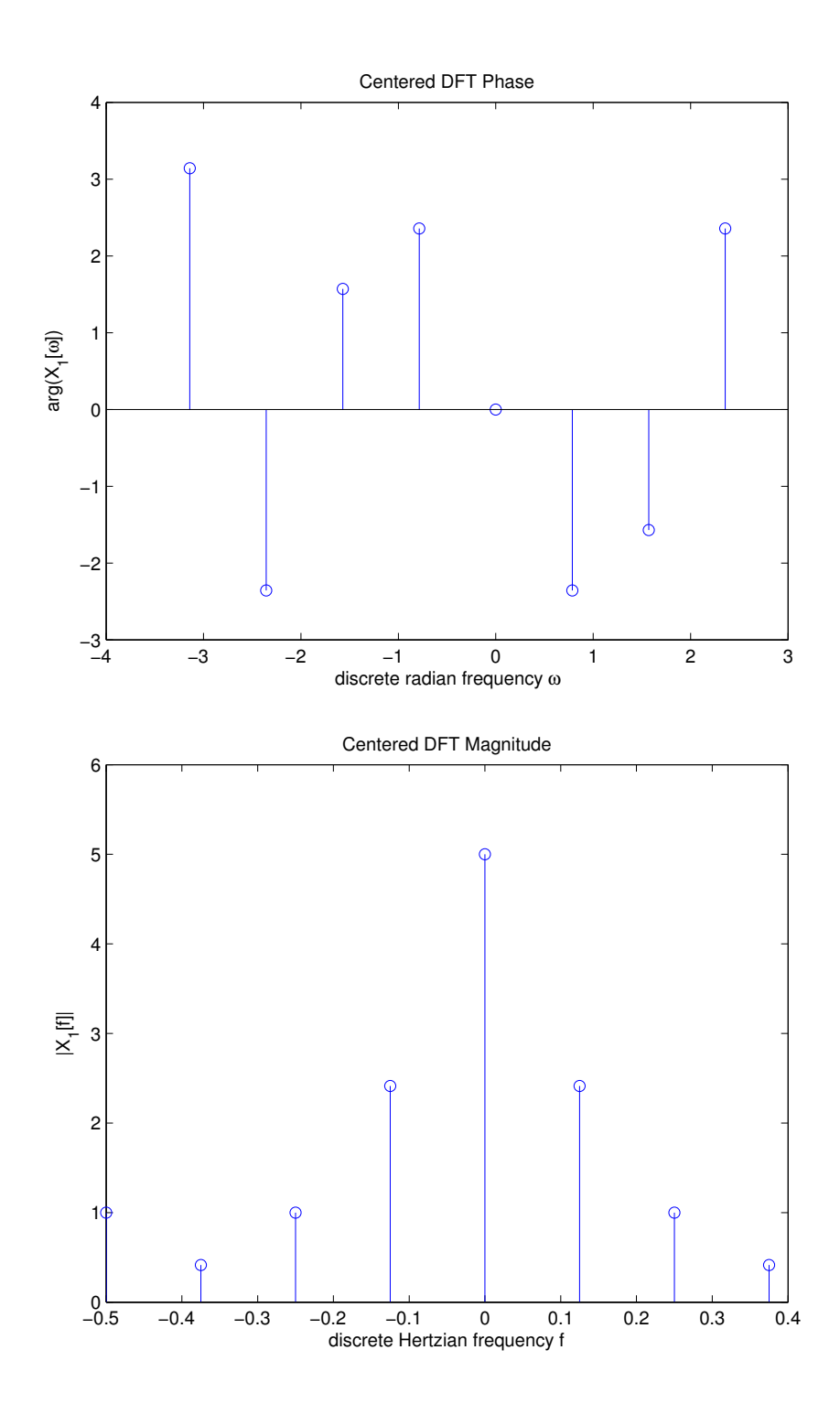

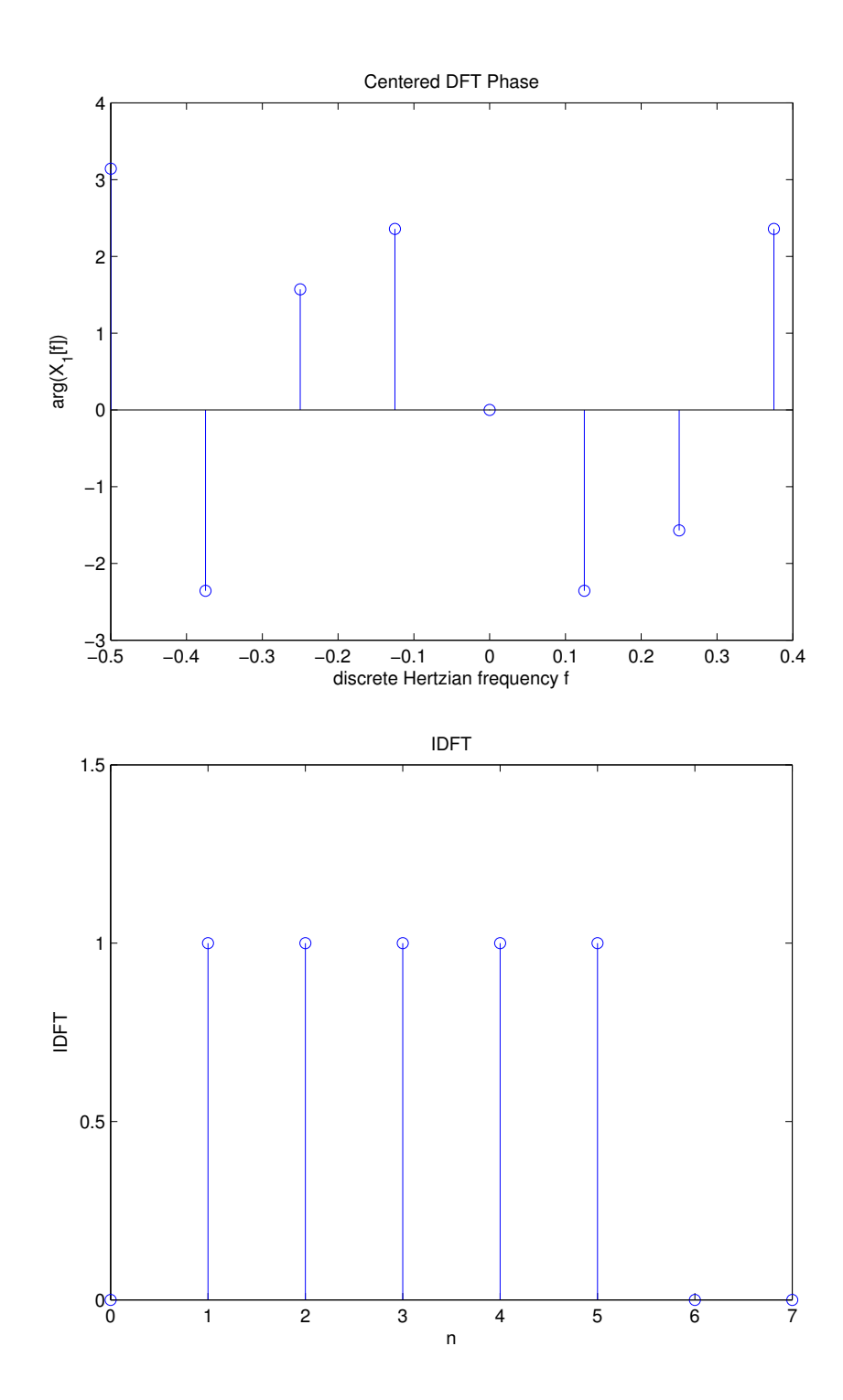

8

## 3. Matlab code:

```
%--------------------------------------------------------
% P3
%
% Plot the centered DFT magnitude of x_1[n] using
% normalized radian frequency.
%
x1n = [0 1 1 1 1 1 0 0]; % our 8-point signal
X1k = fftshift(fft(x1n)); % compute the centered DFT
X1kmag = abs(X1k); % magnitude of the centered DFT
X1karg = angle(X1k); % phase of the centered DFT
w = [-4*2*pi/8:2*pi/8:3*2*pi/8]; % radian discrete freq
figure(1);
stem(w/pi,X1kmag);
axis([-1 1 0 6]);
title('Centered DFT Magnitude');
xlabel('\omega/\pi');
ylabel('|X_1[\omega/\pi]|');
```
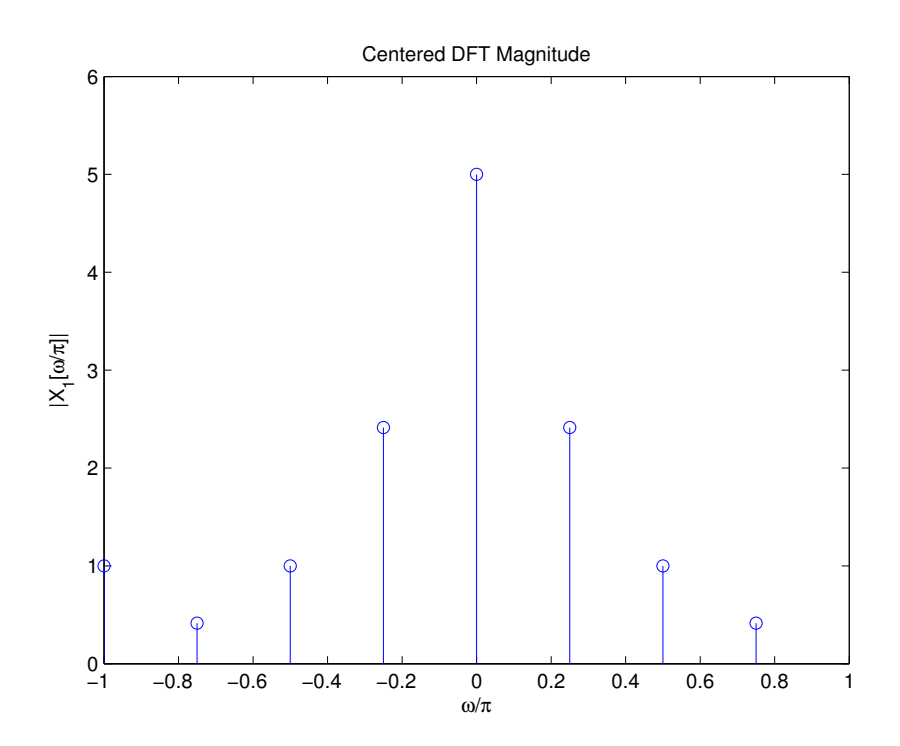

4. (a) Matlab code:

```
%--------------------------------------------------------
% P4a
%
% Show that the DFT of the finite-length signal is given
% by samples of the DTFT of the zero-extended signal.
% - plot the DTFT magnitude of x1hat from -pi to pi.
% - plot the centered DFT magnitude of x_1[n] on the
% same graph.
% -plot the DTFT phase of x1hat from -pi to pi.
% - plot the centered DFT phase of x_1[n] on the same
% graph.
%
% Frequency vector for plotting the DTFT. Use 1000 points.
w = 1inspace(-pi,pi,1000);
% The DTFT was computed analytically (i.e., with paper and
% pencil - not by computer)
X1hat = sin(2.5*w)./sin(w/2) .* exp(-3*iy);
X1hatmag = abs(X1hat);
X1hatarg = angle(X1hat);
% Now compute the 8-point DFT of the finite-length signal
x1n = [0 1 1 1 1 1 0 0]; % our 8-point signal
k = -4:3; \% frequency index for the centered DFT
X1k = fftshift(fft(x1n));X1kmag = abs(X1k);
X1karg = angle(X1k);figure(1);
plot(w,X1hatmag,'-b'); % plot the DTFT magnitude
axis([-pi pi 0 6]);
hold on; \frac{1}{2} makes the next plot come out on the
                         % same graph
plot(k*2*pi/8,X1kmag,'ro'); % plot the centered DFT magnitude
hold off; \frac{1}{2} weing a symbol, but no line
                            % and no stem.
title('Magnitude of DTFT and centered 8-pt DFT');
xlabel('\omega','FontSize',14);
ylabel('$|\widehat X_1(e^{j\omega})|$, $|X_1[\omega]|$',...
      'Interpreter','latex','FontSize',14);
legend('DTFT','DFT');
figure(2);
plot(w,X1hatarg,'-b'); % plot the DTFT phase
axis([-pi pi -4 5]);
```

```
hold on;
plot(k*2*pi/8,X1karg,'ro'); % plot the centered DFT phase
hold off;
title('Phase of DTFT and centered 8-pt DFT');
xlabel('\omega','FontSize',14);
ylabel('\arg\widehat{X_1(e^{j\omega}}), \arg X_1[\omega]",...
       'Interpreter','latex','FontSize',14);
legend('DTFT','DFT');
```
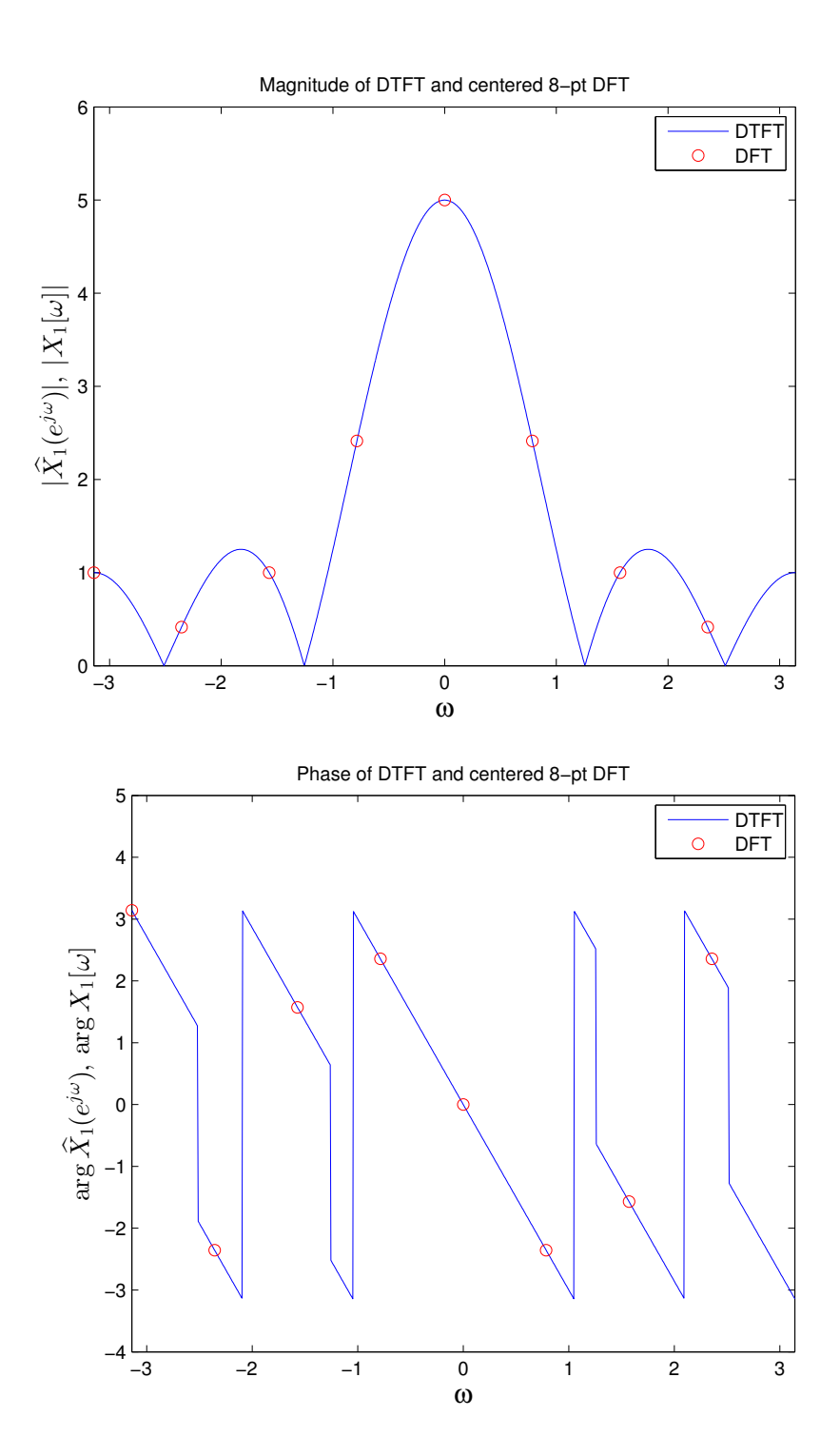

12

(b) Matlab code:

```
%--------------------------------------------------------
% P4b
%
% Change the length of x_1[n] to N=16.
%
% - plot the DTFT magnitude of x1hat from -pi to pi.
% - plot the centered DFT magnitude of x_1[n] on the
% same graph.
% -plot the DTFT phase of x1hat from -pi to pi.
% - plot the centered DFT phase of x_1[n] on the same
% graph.
%
% Frequency vector for plotting the DTFT. Use 1000 points.
w = 1inspace(-pi,pi,1000);
% The DTFT was computed analytically
X1hat = sin(2.5*w) . / sin(w/2) .* exp(-3*j*w);X1hatmag = abs(X1hat);
X1hatarg = angle(X1hat);
% Now compute the 16-point DFT
x1n = [0 1 1 1 1 1 0 0 0 0 0 0 0 0 0 0]; % 16-point signal
k = -8:7; % frequency index for the centered DFT
X1k = fftshift(fft(x1n));X1kmag = abs(X1k);
X1karg = angle(X1k);figure(1);
plot(w,X1hatmag,'-b'); % plot the DTFT magnitude
axis([-pi pi 0 6]);
hold on; % makes the next plot come out on the
                         % same graph
plot(k*2*pi/16,X1kmag,'ro'); % plot the centered DFT magnitude
hold off; \frac{1}{2} weing a symbol, but no line
                            % and no stem.
title('Magnitude of DTFT and centered 16-pt DFT');
xlabel('\omega','FontSize',14);
ylabel('$|\widehat X_1(e^{j\omega})|$, $|X_1[\omega]|$',...
      'Interpreter','latex','FontSize',14);
legend('DTFT','DFT');
figure(2);
plot(w,X1hatarg,'-b'); % plot the DTFT phase
axis([-pi pi -4 5]);
hold on;
```

```
plot(k*2*pi/16,X1karg,'ro'); % plot the centered DFT phase
hold off;
title('Phase of DTFT and centered 16-pt DFT');
xlabel('\omega','FontSize',14);
ylabel('$\arg\widehat X_1(e^{j\omega})$, $\arg X_1[\omega]$',...
       'Interpreter','latex','FontSize',14);
legend('DTFT','DFT');
```
![](_page_13_Figure_1.jpeg)

![](_page_14_Figure_0.jpeg)

15